# $\mathbf{\hat{\nabla}}$ CollegeBoard

## Linking College Board and Khan Academy Accounts

## **COLLEGE BOARD ACCOUNT FIRST:**

1. Students can sign in to their exisiting College Board Account or create one here:

Alternative: If the student has not taken an assessment, have that student go directly to: satpractice.org

| 4                                                                                                    |                                                                                                    | Welcome to the College Boa<br>Visit our Student information                                                              |
|----------------------------------------------------------------------------------------------------|----------------------------------------------------------------------------------------------------|----------------------------------------------------------------------------------------------------|
| Sign In Usemame Error: Please enter a username Passeod Error: Please enter a password Error: Please enter a password Error: Sign In Forgot Username? Forgot Password? | Don't Have An Account?<br>Sign-Up.<br>Create your account today, and get started with<br>following:<br>Register for the SAT<br>Get AP scores<br>Manago your Collep exams<br>Complete CSSFrimarcial AIA PROFILE<br>Use the Net Price Calculator<br>Use the Net Price Calculator | page to get more information<br>about our tests, find college<br>learn about financial aid, and<br>get application help. |

Once logged in students will see their College Board Dashboard (\*\*Student dashboards may vary based on PSAT 8/9, PSAT 10<sup>th</sup>/11<sup>th</sup> NMSQT, SAT)

| My Score Reports AP Potential Pepular Toos - End Demo Welcome, Ima. Here is your most recent score PSAT/NIMSOT Fal 2015      860 Total Score      Wwe Details     Keep in mind, the PSATRMAGOT and     same scalab Your score advect you how     core advect you how     core advect you                                                                                                    | 2.<br>11th Grade SAT Registration > SAT Practice on Khan Academy®<br>SAT are on the you would have Scholarshipe                                                                                                    | <ul> <li>2. Once logged into College Board, the students will be able to link to Khan</li> <li>Academy by clicking on the SAT Practice on Khan Academy Icon!</li> </ul>                                                                                                    |
|----------------------------------------------------------------------------------------------------|----------------------------------------------------------------------------------------------------|----------------------------------------------------------------------------------------------------|
|                                                                                                    |                                                                                                    | Request for Approval                                                                                                    |
|                                                                                                    |                                                                                                    | Khan Academy is requesting permission for the following:                                                                                                    |
| 3. When prompted, the stud accounts by c                                                                                                    |                                                                                                    | Press "Send" below to give College Board permission to send your test results to Khan Academy so that Khan Academy can personalize your practice recommendations based on how you did. And once you're registered tor the SAT, College Board will also send Khan Academy your upcoming test date so they can update your practice schedule. You can remove permission at any time. Logged in as SOA1693 |
|                                                                                                    |                                                                                                    | CollegeBoard Don't Send                                                                                                    |
| Official SAT* Practice     Deabbard     Practice     Type       Image: Constraint of the second second s | and Panning Full Exams     COLORGEBOARD     COLORGEBOARD     ColorgeBoard     Practice Quart Skills     Charter Example     Practice Reading & Writing     Practice Math     Current skill levels   Practice skills   Practice Math     Practice Math     Practice data     Practice data     Practice data     Practice skills     Practice data     Practice skills     Practice data     Practice data     Practice skills     Practice data     Practice skills     Practice skills | 4. Once the scores are linked, students can<br>begin to practice their skills immediately<br>using their personalized learning roadmap!                                                                                                    |

# $\mathbf{\hat{\nabla}}$ CollegeBoard

### KHAN ACADEMY ACCOUNT FIRST:

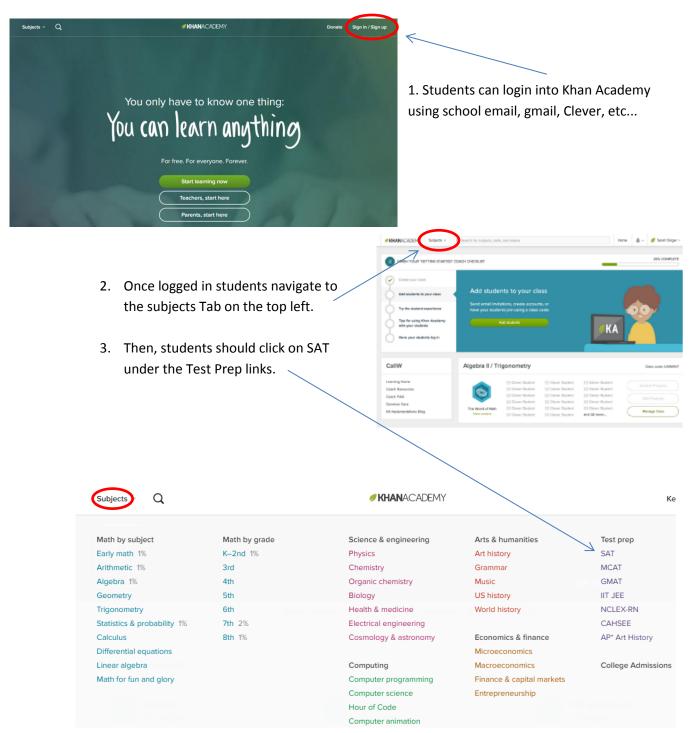

# $\mathbf{\hat{\nabla}}$ CollegeBoard

- 4. Student will be asked 2 questions:
- B: Zip Code
- C: PSAT Taken?

Choose A to link accounts from PSAT Choose B for Diagnostic Quizzes (No PSAT)

|          | $\checkmark$                                                                                                    |
|----------|----------------------------------------------------------------------------------------------------|
| Have y   | ou taken the PSAT? If so, we'd love to start by practicing what you missed on the test.                                                               |
|          | e this happen, we'll have you sign in to CollegeBoard.org and send your PSAT results<br>Academy. This will enable you to skip our diagnostic quizzes. |
| lf you h | aven't taken the PSAT yet, no worries, let's take your first diagnostic quiz.                                                                         |
|          |                                                                                                    |
| A        | Sign in to CollegeBoard.org and send your PSAT results to Khan Academy                                                                                |
| В        | Take your first diagnostic quiz                                                                                                    |
|          |                                                                                                    |
|          |                                                                                                    |
|          |                                                                                                    |
|          |                                                                                                    |
|          | U                                                                                                    |
|          |                                                                                                    |

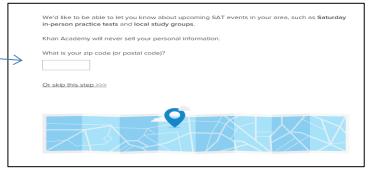

5. Now, students can sign in to their exisiting College Board Account or create one here:

|                                                                                                    |                                                                                                    |                                                                                                    | Datificant Practice T                                                                                                    | s and Planning Full Exams                                                                                                    |
|----------------------------------------------------------------------------------------------------|----------------------------------------------------------------------------------------------------|----------------------------------------------------------------------------------------------------|----------------------------------------------------------------------------------------------------|----------------------------------------------------------------------------------------------------|
| Welcome<br>Sign In<br>Utername<br>Error: Please enter a username<br>Error: Please enter a password | Don't Have An Account?<br>Sign-Up.<br>Create your account doay, and get started with<br>the following<br>• Register for the SAT<br>• Get AP scores<br>• Manage your college list online<br>• Register for the CLEP exams | Other Tools<br>Welcome to the College Board<br>Vant our Studient information<br>projes to get more information<br>learn about francesia and, and<br>get application help. |                                                                                                    | TODAY'S GOAL<br>Practice your skills<br>Choose the area you'd like to focus on for<br>improvement today.<br>Practice Reading & Writing<br>Practice Math |
| Remember me Sign in Sign Sign Sign Sign Sign Sign S                                                | Complete CSS/Financial Aid PROFILE     Use the Net Price Calculator     Get email reminders                                                                                                    |                                                                                                    | Sign in to CollegeBoard.org                                                                                                    | Current skill levels. Practice your skills                                                                                                    |
|                                                                                                    | Sign Up                                                                                                    | - 11                                                                                                    | Once you connect your CollegeBoard.drg account, we'll read in the<br>results of your PARINMSGT' or PARI 78 the warm, fast-drawed your<br>and progress, and give you particle recommendations to relian you<br>missed on the exam.<br>Even if you have not taken a real exam yet, create or sign to your<br>to your to your the particle of the particle of the particle | Math Reading.&.Writing<br>Link your PSAT/MMSGT* or PSAT II/9 results or complete your<br>diagnostic quizzes to set your current skill levels.           |
|                                                                                                    |                                                                                                    | _                                                                                                    | eccount on CollegeBoard org and we'll stay in sync with your future exam schedule.                                                                                                    | Frequently asked questions                                                                                                    |
|                                                                                                    |                                                                                                    |                                                                                                    |                                                                                                    | Check out our frequently asked questions. Then let us know if you have a problem or an idea for making this system better!                              |
|                                                                                                    |                                                                                                    |                                                                                                    | Exam scores View Full Exams                                                                                                    |                                                                                                    |
|                                                                                                    |                                                                                                    |                                                                                                    | Your exam scores will appear here once you <u>complete your first</u><br>practice exam or sign in to <u>CollegeBoard.org</u> and connect your real<br>exam results.                                                                                                    |                                                                                                    |

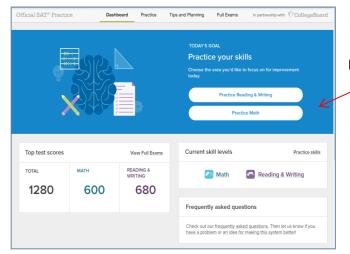

6. Once the scores are linked, students can begin to practice their skills immediately using their personalized learning roadmap!

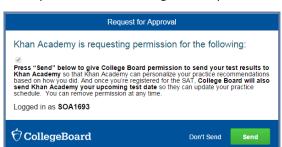

## **College Board Account Requirements:**

### **General Student Information**

| First (given) name: *                                                                                                    |   |     |      |    |                              |  |
|----------------------------------------------------------------------------------------------------|---|-----|------|----|------------------------------|--|
|                                                                                                    |   |     |      |    |                              |  |
| Middle initial:                                                                                                    |   |     |      |    |                              |  |
| Last name (surname): *                                                                                                    |   |     |      |    |                              |  |
|                                                                                                    |   |     |      |    |                              |  |
| Sex: *                                                                                                    |   |     |      |    |                              |  |
| Date of birth: *                                                                                                    |   |     |      |    |                              |  |
| Month                                                                                                    | ~ | Day | ~    |    | Year                         |  |
| Email address:*                                                                                                    |   |     |      |    |                              |  |
| Confirm email address: *                                                                                                    |   |     |      |    |                              |  |
| igh school graduation month year<br><sup>th</sup> : May 2020<br>0 <sup>th</sup> May 2019<br>1 <sup>th</sup> May 2018<br>2 <sup>th</sup> May 2017 |   |     |      |    |                              |  |
| ome Zip Code:                                                                                                    |   |     |      |    |                              |  |
| /here do you go to school?                                                                                                    |   |     | hool | un | <u>check zip code below)</u> |  |
| Username and Password                                                                                                    |   |     |      |    |                              |  |
| Username: *                                                                                                    |   |     |      |    |                              |  |
| Password: *                                                                                                    |   |     |      |    |                              |  |
| Confirm password: *                                                                                                    |   |     |      |    |                              |  |
| Choose security question: *                                                                                                    |   |     |      |    |                              |  |
| Choose Security Question                                                                                                    |   |     |      |    | ~                            |  |
| Answer: *                                                                                                    |   |     |      |    |                              |  |

### **Parent Information**

Help your child navigate the road to college. Sign up for free College Board emails to get reminders and advice tailored to his or her grade level. Just select the emails you want to receive and enter your info.

### Parent first name:

Parent last name:

Parent email address:

### Confirm parent's email address:

CC a Parent Email Service

Parents will be copied on important emails from the College Board, such as SAT registration receipts and test records.

Monthly Parent Newsletter and Alerts
 Advice especially for parents about what students need to get ready for college.

### □ I agree with the Terms & Conditions.

\* The College Board is dedicated to protecting your privacy and handling any personal information we obtain from you with care and respect. By submitting this information, you are accepting the Site Terms and Conditions and Privacy Policy governing the College Board's website.

Next